## **C Demonstration Program**

This section presents the ANSI C version of the demonstration program source code.

```
// ****************************************************************************************
// FILE NAME: UModDemo.c
// copyright 2002 Mosaic Industries, Inc. All rights reserved.
// ---------------------------------------------------------------------
// DATE: 5/14/2002
// VERSION: 1.1, for QED4 or Panel-Touch Controller with WildCard Carrier Board
// ---------------------------------------------------------------------
// This is the demonstration code for the Dual UART Module.
// Please see the UART Module User Guide for more details.
// The UART Module kernel extension file Install.txt
// MUST be loaded into memory before this file can be loaded.
// This is an illustrative demonstration program that
// shows how to initialize the uarts for RS232 operation and run dual
// tasks using the two UART Module serial ports. Each task simply
// echoes incoming characters back to the terminal.
// When the top level function main() is running, the QED Board
// or Panel-Touch Controller is simultaneously using 3 serial ports:
// the standard primary serial port is running the QED interactive monitor,
// and each of the two serial channels on the UART Module is echoing characters.
// Using the constants and/or the Default_UART_Init function
// defined in this file, you may customize the
// baud rate and protocol settings for the UART Module ports.
//
// The QED operating system supports revectorable I/O, meaning that
// in any given task the standard C serial I/O routines such as
// putchar, puts, getchar, gets, printf, and scanf can be made to use
// any specified serial channel. All that is required is to customize
// three functions named Key, AskKey, and Emit to the specified serial channel
// for the specified task. This file shows how to do this
// using the functions defined in the UART Module kernel extension.
//
// MAKE SURE THAT THE UART_MODULE_NUM CONSTANT MATCHES YOUR HARDWARE JUMPER SETTINGS!!
// ---------------------------------------------------------------------
// Demonstration functions defined in this file:
// UART_MODULE_NUM // this constant MUST match hardware jumper settings!
// int Default_UART_Init( int module_num ) // demonstrates how to initialize module
// void main(void) // runs the demo program
// ---------------------------------------------------------------------
// Notes:
// Disclaimer: THIS SOFTWARE IS PROVIDED ON AN "AS IS" BASIS, WITHOUT
// ANY WARRANTIES OR REPRESENTATIONS EXPRESS OR IMPLIED,
// INCLUDING, BUT NOT LIMITED TO, ANY IMPLIED WARRANTIES
// OF MERCHANTABILITY OR FITNESS FOR A PARTICULAR PURPOSE.
//
// *********************************************************************
// This version is for QED4 Boards or Panel-Touch Controllers with WildCard Carrier Board.
#include <\mosaic\allqed.h> // include all of the qed and C utilities
#include "library.c" // this is a kernel extension file;
// assume it's in the same directory as this file; if not, edit the file specification
// ******************* DEMONSTRATION PROGRAM ***************************
```

```
// The default task runs an interactive monitor as usual, using the 68HC11 UART.
// We create a second task and a third task that echo all incoming chars,
// each communicating using a serial channel on the UART Module.
// To run this demonstration, simply execute:
// main
// You'll be running independent serial-echo tasks
// from your second and third terminals connected to the UART module.
// NOTE: YOU MUST MAKE SURE THAT UART_MODULE_NUM CONSTANT CORRESPONDS TO YOUR HARDWARE!!
#define UART_MODULE_NUM 4 // double check your hardware jumper settings!!!
// default values used in Default_UART_Init (edit these to suit your requirements):
#define DEFAULT_BITS_PER_CHAR 8
#define DEFAULT_STOP_BITS 1
#define DEFAULT_PARITY NO_PARITY
#define DEFAULT_BAUDRATE 19200
#define DEFAULT_PROTOCOL RS232
#define DEFAULT_MODEM_SUPPORT FALSE
// Define and allocate RAM for the task areas:
TASK ch1_task; // 1 Kbyte per task area
TASK ch2_task; // 1 Kbyte per task area
int Default_UART_Init( int module_num )
    // initializes BOTH channel1 and channel2 on the specified uart module_num.
     // result = SUCCESS (=0) or BAD_PROTOCOL_COMBO (=1)
    // this routine demonstrates how to initialize the uarts using default settings;
    // the user should customize the parameters to suit the application.
{ // configure channel1:
    Set_Data_Format(DEFAULT_BITS_PER_CHAR,DEFAULT_STOP_BITS,DEFAULT_PARITY,1,module_num);
    Set_Baud(DEFAULT_BAUDRATE,1,module_num);
        // configure channel2:
    Set_Data_Format(DEFAULT_BITS_PER_CHAR,DEFAULT_STOP_BITS,DEFAULT_PARITY,2,module_num);
    Set_Baud(DEFAULT_BAUDRATE,2,module_num);
       // set protocols for each channel:
   return Set_Protocols(DEFAULT_MODEM_SUPPORT,DEFAULT_PROTOCOL,DEFAULT_PROTOCOL,module_num);
}
void CH1_Monitor(void)
    // infinite task loop for ch1_task, simply echoes all incoming chars on channel1
{ uchar this_char;
   UKEY = (xaddr) CH1_KEY XADDR; // defined in library.h
   UASK_KEY = (xaddr) CH1_ASK_KEY_XADDR; // defined in library.h
  UEMIT = (xaddr) CH1_EMIT XADDR; // defined in library.h
   printf("Ready to echo incoming characters on Channel1...\n");
     while(1)
     { this_char = _readTerminal();
        if( this_char == '\rightharpoonup r')
            this_char = '\n'; // substitute linefeed for cr, ansi-c style
        putchar(this_char); // automatically adds cr in front of linefeed
    }
}
void CH2_Monitor(void)
   // infinite task loop for ch2_task, simply echoes all incoming chars on channel2
{ uchar this_char = 0;
 UKEY = (xaddr) CH2_KEY XADDR; // defined in library.h
```

```
UASK_KEY = (xaddr) CH2_ASK_KEY_XADDR; // defined in library.h
    UEMIT = (xaddr) CH2_EMIT_XADDR; // defined in library.h
   printf("Ready to echo incoming characters on Channel2...\n");
     while(1)
     { this_char = _readTerminal();
        if( this_char == '\rightharpoonup r')
            this_char = '\nrightleftharpoons // substitute linefeed for cr, ansi-c style
       putchar(this_char); // automatically adds cr in front of linefeed
    }
}
_Q void Run_Demo(void)
    // builds and activates two forth-monitor tasks,
     // each using a separate channel on the uart module.
  Set_UART_Number(UART_MODULE_NUM);
    if(Default_UART_Init(UART_MODULE_NUM)) // initialize the hardware
       printf("\nError: Invalid protocol combination was specified!\n");
    else
     { printf("\nStarting UART Module Demo...\n");
        SERIAL_ACCESS = RELEASE_ALWAYS; // ensure lots of PAUSEs in Forth task
        NEXT_TASK = TASKBASE; // required! empty the round-robin task loop
        BUILD_C_TASK(0,0,&ch1_task); // no heap needed
        BUILD_C_TASK(0,0,&ch2_task); // no heap needed
        ACTIVATE(CH1_Monitor,&ch1_task);
        ACTIVATE(CH2_Monitor,&ch2_task);
        StartTimeslicer(); // enable task switching
     }
}
void main(void)
{ Run_Demo();
}
```
## **Forth Demonstration Program**

This section presents the ANSI C version of the demonstration program source code.

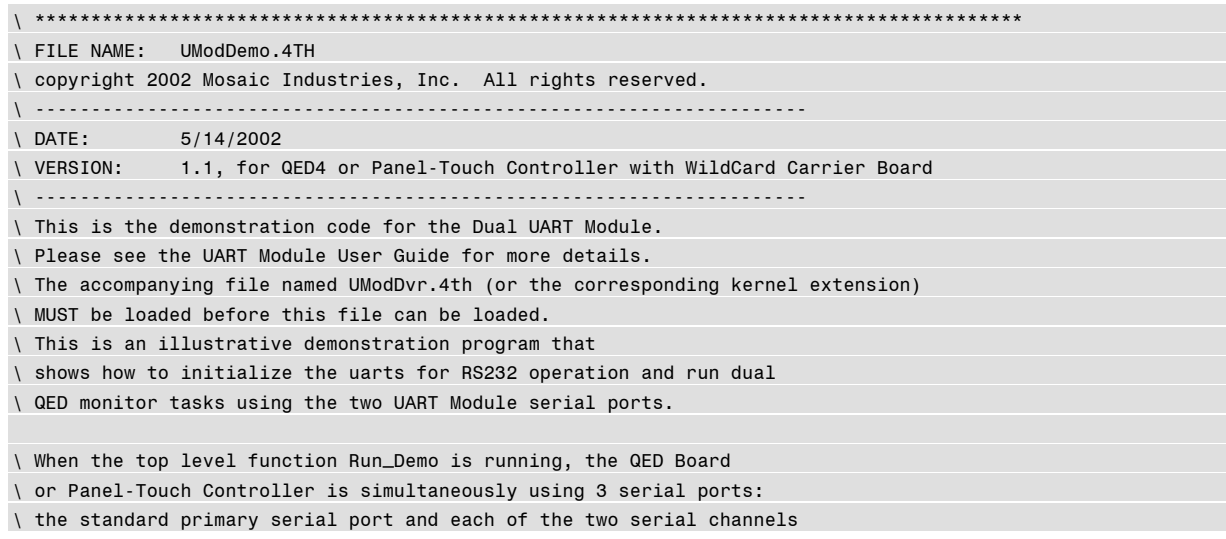